## Da li mogu da isključim obračun obustava samo za određeni obračun?

Zadnja sprememba 26/11/2019 9:27 am CET

- Iz menija izaberemo **Plate > Obračun plata**.
- Kliknemo na **Nova plata >** ili **na link** od postojećeg nezaključenog obračuna.
- Kliknemo na **Uredi**.
- Na polju **Obračun obustava** uklonimo kvačicu.

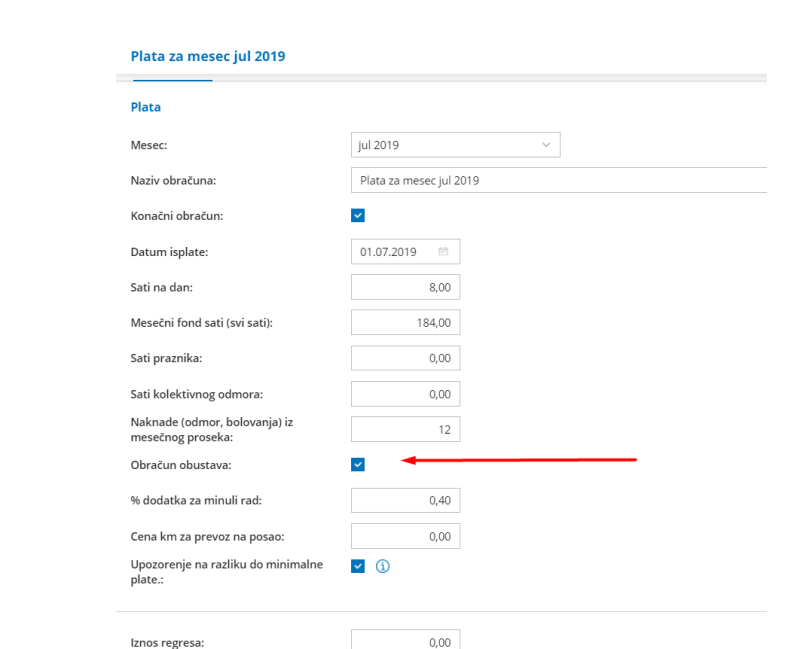

- Kliknemo na **Sačuvaj**
- Kliknemo na **napred >>**

i nastavimo sa standardnim obračunom plate a zbog ovakvog podešavanja obustave se neće obračunavati na ovom obračunu.

Ukoliko želimo da nam se obustave obračunaju na nekom od narednih obračuna, moramo na željenom obračunu vratiti oznaku na polje **Obračun obustava.**